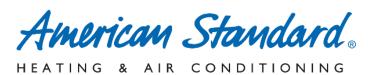

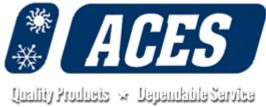

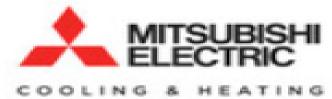

Where to view video introduction to Mitsubishi Diamond System Builder (DSB):

"https://www.acessupply.com/dealer-resources/"

**PW: ACESRESOURCES** 

There is a <u>DSB Equipment Request Form</u> available at this link too. Simply fill it out over your phone or CPU with accurate information then submit it; please watch the short video introduction before you fill it out. Someone at ACES will receive your request and put the multi-port unit together you are asking for.

If you are interested in downloading the DSB tool to use on your computer please see following pages for guidance.

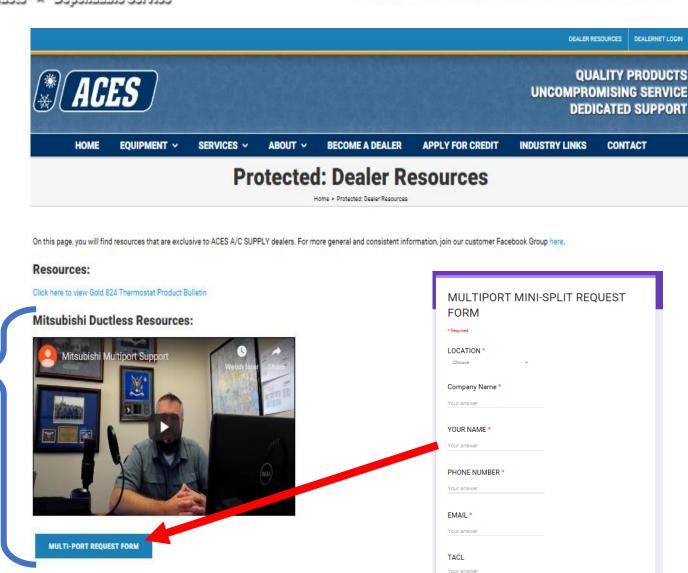

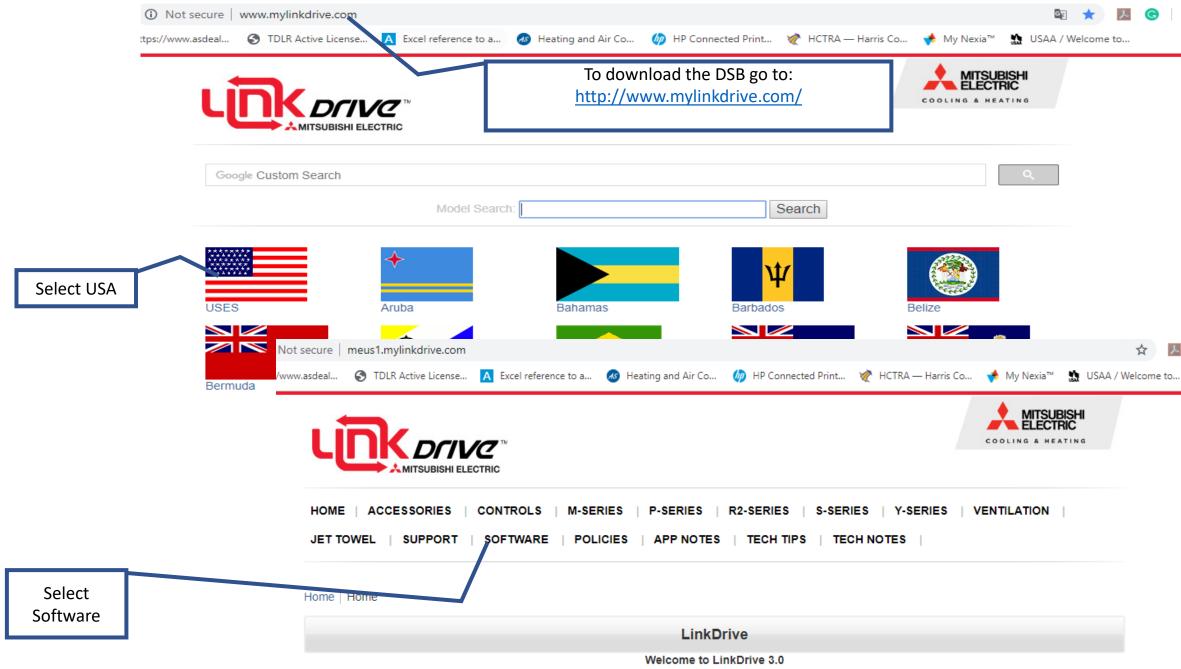

Scroll down to Engineering, you should see DSB as shown here. Select the link below

### **Engineering**

## **DIAMONDSYSTEM BUILDER**

software. Includes all Mitsubishi Electric Cooling

Diamond System Builder

Equipment selection and system layout

# MITSUBISHI ELECTRIC

COOLING & HEATING

Image Not Available

#### **ERValue**

Lossnay ERValue cuts down on your engineering math. Use Lossnay ERValue to calculate the BTU's, CFM, etc. that will be gained and/or lost by using the Lossnay Energy Recovery Ventilator.

ERValue

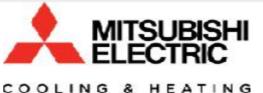

Image Not Available

#### Refrigerant Flow

This program is a dynamic learning tool to assist in understanding the intricacies of our CITY MULTI equipment.

RefrigerantFlowDiagram

Scroll down to Software. Select DSB\_4\_0\_2\_ 23 and run the download.

#### Software

& Heating equipment.

Production: 2013 - Current

· Diamond System Builder

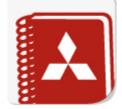

Download DSB 3 3 0

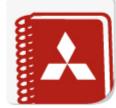

Downland DSB 4 0 2 23

Once you successfully download the DSB you should see this icon on your desktop.

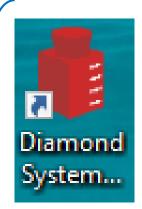

Top^